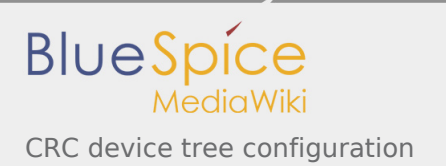

# CRC device tree configuration

*Stable: 11.02.2019 - 12:20 / Revision: 17.01.2019 - 10:49*

#### **Contents**

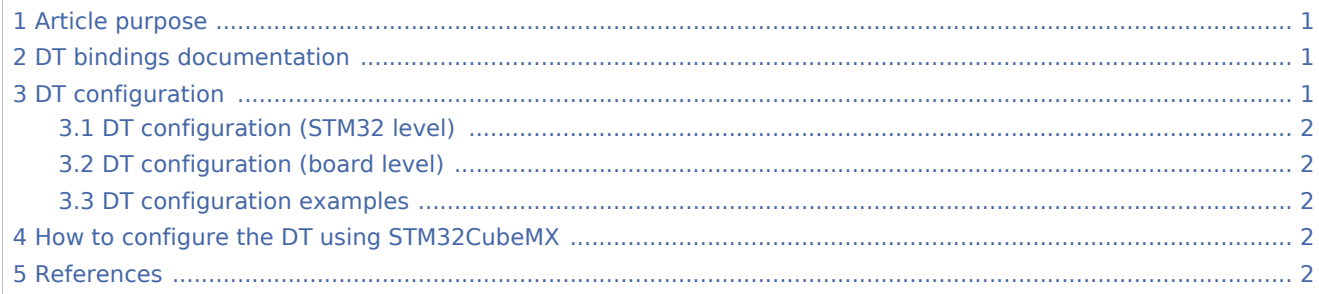

#### <span id="page-0-0"></span>1 Article purpose

<span id="page-0-3"></span>The purpose of this article is to explain how to configure the *CRC* [\[1](#page-1-5)] **when the peripheral is assigned to**  Linux<sup>®</sup> OS.

<span id="page-0-6"></span>The configuration is performed using the **device tree mechanism**<sup>[\[2](#page-1-6)]</sup>.

<span id="page-0-4"></span>The [Device tree](https://wiki.st.com/stm32mpu/wiki/Device_tree) provides a hardware description of the  $\mathcal{CRC}^{[1]}$  $\mathcal{CRC}^{[1]}$  $\mathcal{CRC}^{[1]}$ , used by STM32 CRC Linux driver.

#### <span id="page-0-1"></span>2 DT bindings documentation

<span id="page-0-5"></span>The *CRC*  $^{[1]}$  $^{[1]}$  $^{[1]}$  is represented by the *STM32 CRC device tree bindings*  $^{[3]}$  $^{[3]}$  $^{[3]}$ 

#### <span id="page-0-2"></span>3 DT configuration

This hardware description is a combination of STM32 microprocessor and board device tree files. See [Device](https://wiki.st.com/stm32mpu/wiki/Device_tree)  [tree](https://wiki.st.com/stm32mpu/wiki/Device_tree) for explanations on device tree file split.

The **STM32CubeMX** can be used to generate the board device tree. Refer to [#How\\_to\\_configure\\_the\\_DT\\_using\\_STM32CubeMX](#page-1-3) for more details.

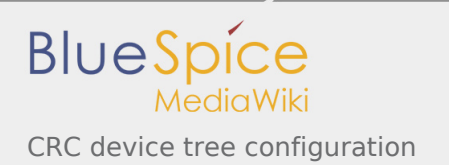

### <span id="page-1-0"></span>3.1 DT configuration (STM32 level)

<span id="page-1-9"></span>The CRC node is declared in stm32mp157c.dtsi<sup>[\[4\]](#page-1-8)</sup>. It provides the hardware registers base address and the clock.

```
crc1: crc@58009000 {
        compatible = "st,stm32f7-crc"; reg = <0x58009000 0x400>;
         clocks = <&rcc CRC1>;
        status = "disabeled";};
```
**This device tree part is related to STM32 microprocessors. It should be kept as is, without being modified by the end-user.**

#### <span id="page-1-1"></span>3.2 DT configuration (board level)

This part is used to enable the CRC used on a board. This is done by setting the **status** property to **okay**.

#### <span id="page-1-2"></span>3.3 DT configuration examples

```
&crc1 {
         status = "okay";
};
```
## <span id="page-1-3"></span>4 How to configure the DT using STM32CubeMX

The [STM32CubeMX](https://wiki.st.com/stm32mpu/wiki/STM32CubeMX) tool can be used to configure the STM32MPU device and get the corresponding [platform](https://wiki.st.com/stm32mpu/wiki/Device_tree#STM32)  [configuration device tree](https://wiki.st.com/stm32mpu/wiki/Device_tree#STM32) files.

The STM32CubeMX may not support all the properties described in the above [DT bindings documentation](#page-0-1) paragraph. If so, the tool inserts **user sections** in the generated device tree. These sections can then be edited to add some properties and they are preserved from one generation to another. Refer to [STM32CubeMX](https://wiki.st.com/stm32mpu/wiki/STM32CubeMX) user manual for further information.

#### <span id="page-1-4"></span>5 References

<span id="page-1-7"></span><span id="page-1-6"></span><span id="page-1-5"></span>Please refer to the following links for additional information:

- 1.  $\uparrow$   $^{1.0}$  $^{1.0}$  $^{1.0}$   $^{1.1}$  $^{1.1}$  $^{1.1}$   $^{1.2}$  $^{1.2}$  $^{1.2}$  [CRC internal peripheral](https://wiki.st.com/stm32mpu/wiki/CRC_internal_peripheral)
- 2. [↑](#page-0-6) [Device tree](https://wiki.st.com/stm32mpu/wiki/Device_tree)
- 3. [↑](#page-0-5) [Documentation/devicetree/bindings/crypto/st,stm32-crc.txt](https://github.com/STMicroelectronics/linux/blob/v4.19-stm32mp/Documentation/devicetree/bindings/crypto/st,stm32-crc.txt)
- <span id="page-1-8"></span>4. [↑](#page-1-9) [STM32MP157C device tree file](https://github.com/STMicroelectronics/linux/blob/v4.19-stm32mp/arch/arm/boot/dts/stm32mp157c.dtsi)